# **Авторизация пользователей**

# **Авторизация по IP**

Cамым распространённым способом авторизации является авторизация по ip-адресу.

Применяется в том случае, когда пользователи локальной сети имеют статические ip-адреса либо динамические ip-адреса, регистрируемые с привязкой к mac-адресу. Пользователь получает доступ во внешнюю сеть по всем протоколам в соответствии с глобальными и индивидуальными политиками доступа.

Для того чтобы выдать пользователю ip-адрес, необходимо кликнуть на имя пользователя в списке в модуле «пользователи», при этом откроется страница с информацией о выбранном пользователе.

Затем нужно открыть вкладку ip-адреса, нажать кнопку «добавить» и задать адрес, выделенный для этого пользователя.

# Добавление ір-адреса

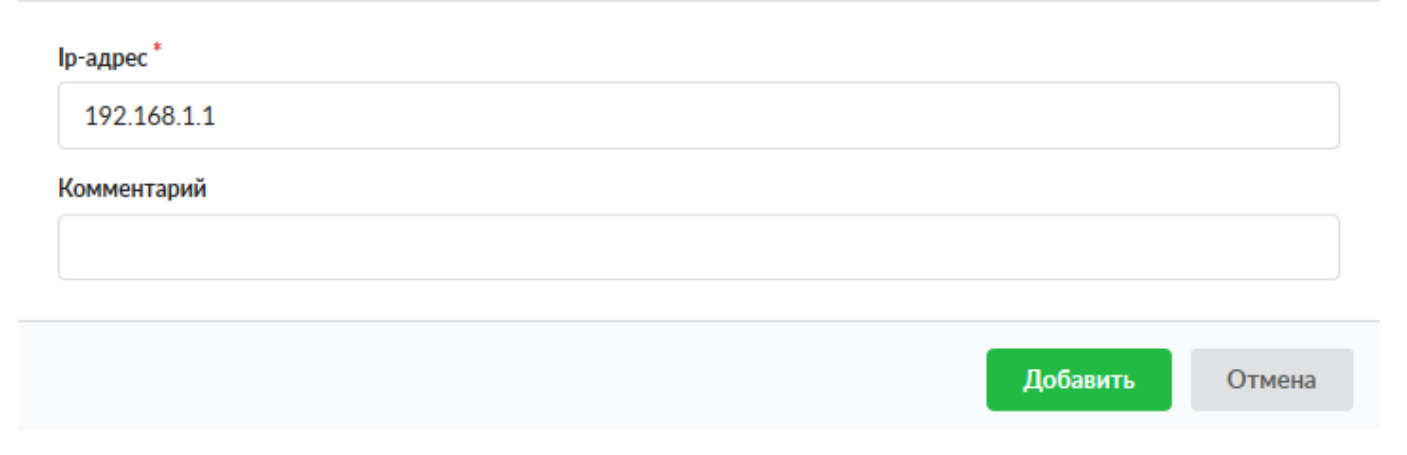

После чего назначенный адрес появится в списке адресов пользователя. Одному пользователю можно назначить любое количество ip-адресов. Также, если записать адрес в формате адрес/префикс возможно назначить пользователю диапазон адресов.

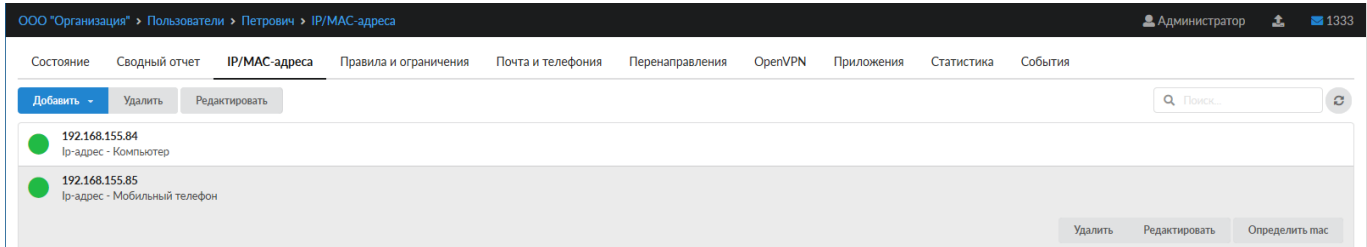

**Внимание! Ip-адрес довольно легко подделать. Злонамеренный пользователь может выдать себя за другого, просто поменяв сетевые настройки на своём компьютере. Для того, чтобы это предотвратить, воспользуйтесь функцией [привязки к MAC-адресу](https://188.225.32.134/doku.php?id=ics70:arp)**

# **Авторизация по MAC**

Данный вид авторизации удобен, когда в сети используются динамические адреса, но в качестве DHCP-сервера выступает не ИКС. Для того, чтобы добавить пользователю mac-адрес, перейдите во вкладку IP-адреса и нажмите Добавить - MAC-адрес.

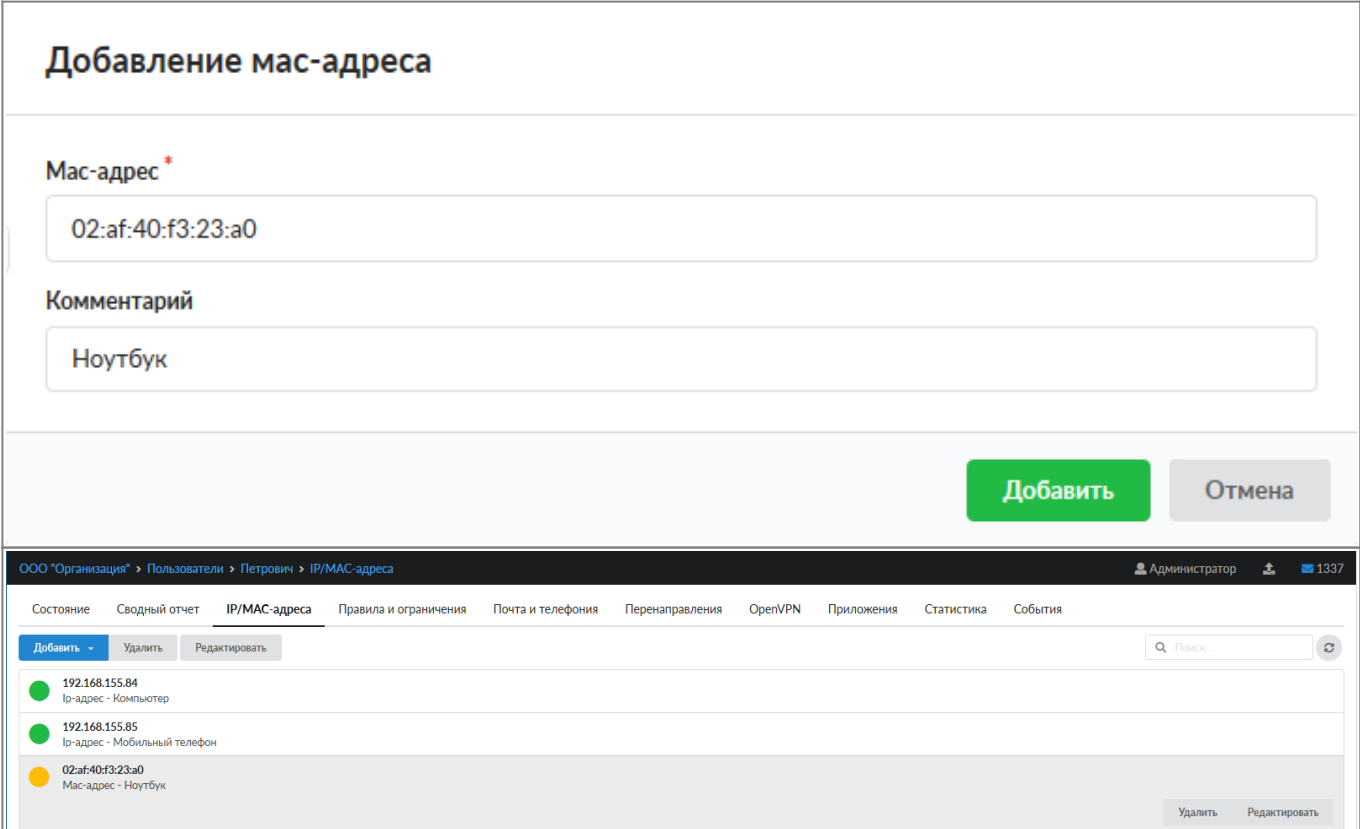

## **Авторизация по логину/паролю**

После создания пользователя, если ему был задан логин и пароль, мы можем получить доступ к Интернету, прописав в настройках его веб-браузера прокси-сервер: 192.168.17.123 и порт 3128 (по умолчанию).

При попытке выхода в Интернет, ИКС спросит у пользователя его логин и пароль. Такая схема работы называется «авторизацией по логину/паролю».

Сама авторизация может осуществляться двумя методами:

- по логину и паролю пользователя пользователь, сделавший HTTP-запрос, получает первоначально приглашение на ввод своего логина и пароля доступа, а после успешной идентификации – результат запроса;
- через домен пользователь, зарегистрированный на сервере Active Directory, автоматически авторизуется на прокси-сервере.

Второй метод возможен лишь в том случае, когда система [присоединена к домену](https://188.225.32.134/doku.php?id=ics70:samba) Active Directory и пользователи [импортированы из домена](https://188.225.32.134/doku.php?id=ics70:users#импорт_из_домена).

**Внимание! При этой схеме авторизации у пользователя не будет работать ICQ, почта, клиент-банк и другие программы которые работают не по протоколу HTTP.**

### **Одновременная работа с двумя типами авторизации**

Вы можете выпускать часть пользователей в интернет с использованием авторизации по логину/паролю, а часть - с использованием авторизации по Ip.

При использовании порядка авторизации «сначала Ip потом логин/пароль»:

- 1. Сначала проверяется Ip-адрес пользователя. Пользователи с известными Ip-адресами пропускаются.
- 2. Затем, если в браузере у пользователя в настройках прокси прописан адрес ИКС, то ему выдастся приглашение для ввода логина и пароля. Пользователи, которые ввели правильный логин и пароль пропускаются.
- 3. Остальные пользователи блокируются.

Более подробно порядок авторизации объясняется на странице описания [настроек прокси](https://188.225.32.134/doku.php?id=ics70:proxy) [сервера.](https://188.225.32.134/doku.php?id=ics70:proxy)

# **Другие типы авторизации**

Для того, чтобы пользователь c динамическим ip-адресом мог авторизоваться по логину/паролю и выходить во внешнюю сеть без ограничений, необходимо использование [утилиты авторизации xauth](https://188.225.32.134/doku.php?id=ics70:xauth) либо [веб-авторизации.](https://188.225.32.134/doku.php?id=ics70:proxy#веб-авторизация)

Для ускорения процесса создания пользователей используется функция [импорта](https://188.225.32.134/doku.php?id=ics70:users)

После создания пользователей вы можете задать им правила доступа.

### **Авторизация пользователей терминального сервера**

Для ИКС все пользователи, работающие через терминальный сервер неотличимы друг от друга по своим запросам в сети (в качестве источника выступает один и тот же ip-адрес терминального сервера). Таким образом, для того чтобы разделить статистику и настройки доступа, вам необходимо указать прокси-сервер в настройках браузера каждого из терминальных пользователей. Тогда каждый пользователь будет зарегистрирован под своим логином, и запросы, проходящие через прокси будут идентифицироваться отдельно для каждого из пользователей терминала.

From: <https://188.225.32.134/>- **Документация**

Permanent link: **[https://188.225.32.134/doku.php?id=ics70:auth\\_user](https://188.225.32.134/doku.php?id=ics70:auth_user)**

Last update: **2020/01/27 16:28**

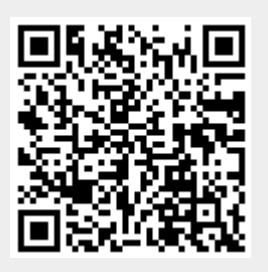